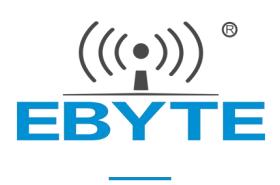

# 【AT 指令集】串口服务器 (NB1A1) (串口 ⇌ 以太网)

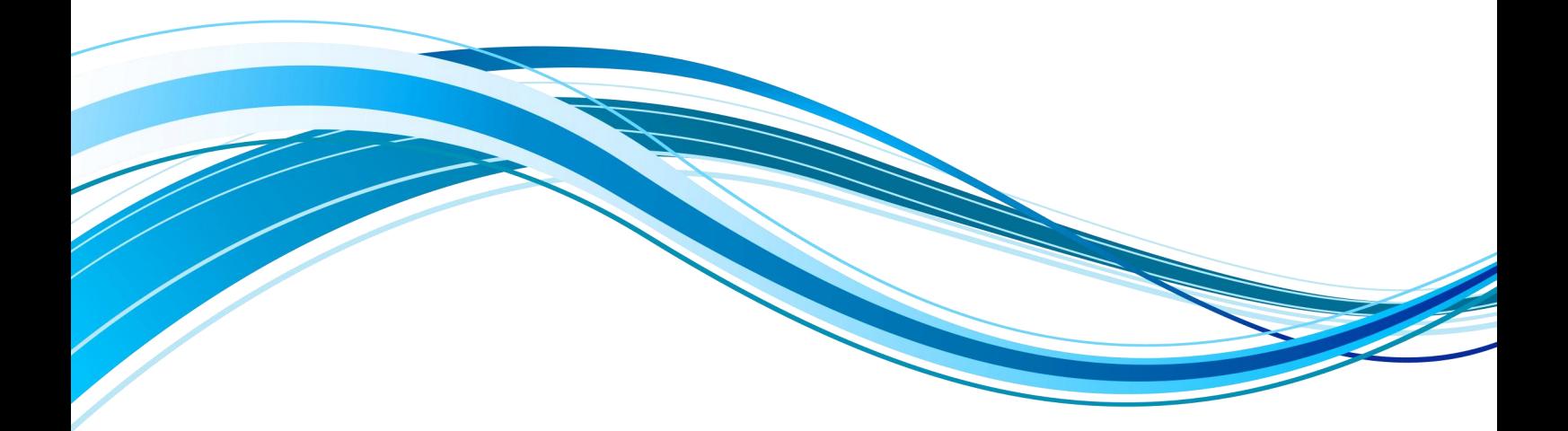

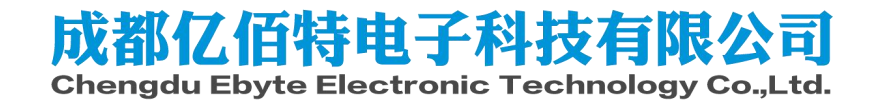

# 目录

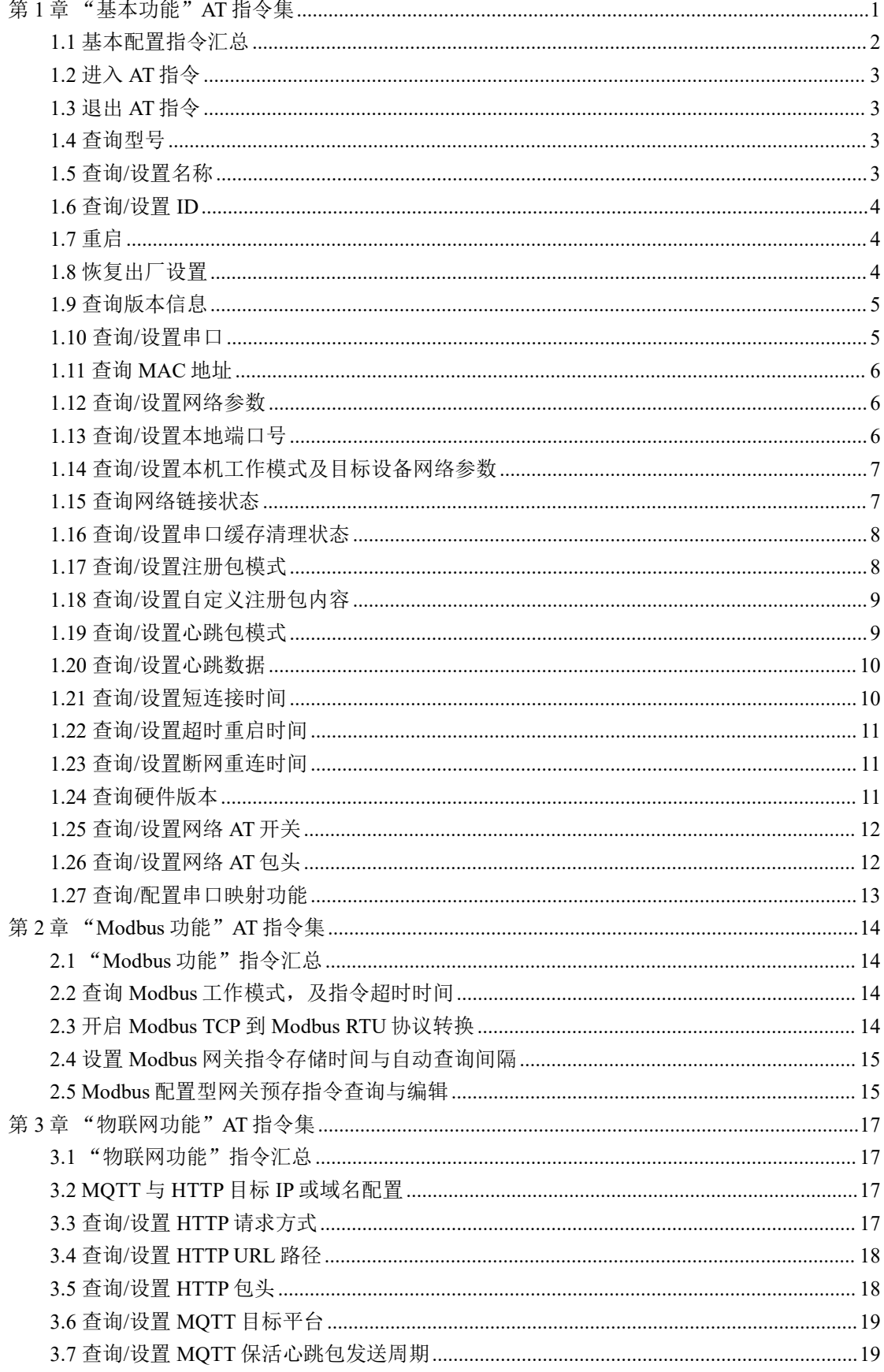

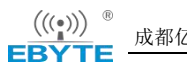

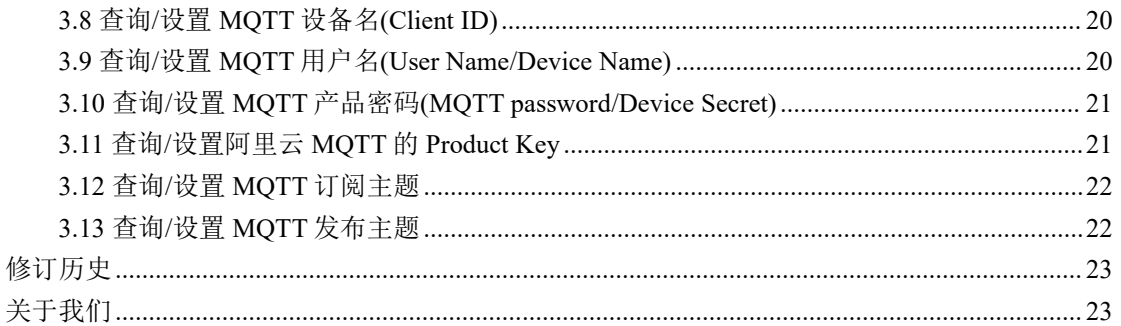

# <span id="page-3-0"></span>第 **1** 章 "基本功能"**AT** 指令集

- 1、进入 AT 指令模式: 串口发送 +++ , 3 秒内再次发送 AT , 设备回显 +OK , 则进入 AT 指令模式;
- 2、 本指令手册仅支持 NB1A1 十六串口服务器;
- 3、以下文本出现"<CR><LF>"与"\r\n"代表不同文本格式的换行符,实际为 HEX  $(0x0D \nvert 0x0A);$
- 4、 "9101-0-xx"版本, 以下称为"综合固件";

错误码表:

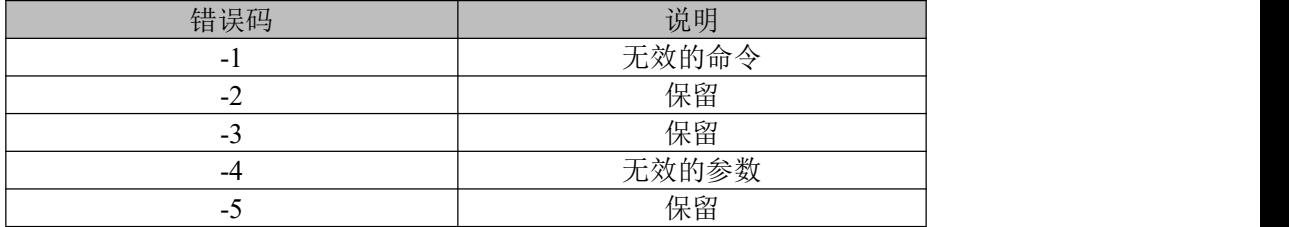

# <span id="page-4-0"></span>1.1 基本配置指令汇总

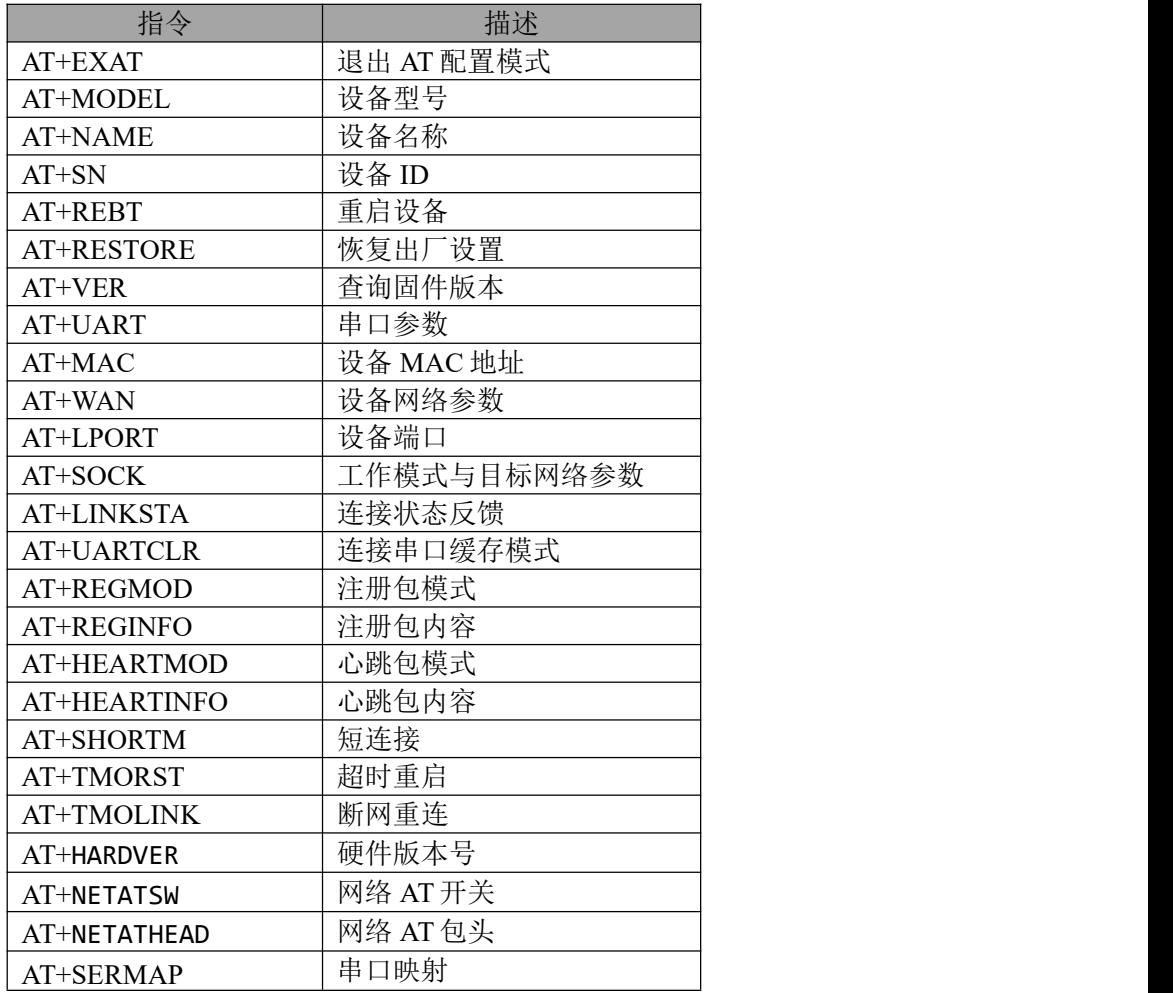

# <span id="page-5-0"></span>1.2 进入 AT 指令

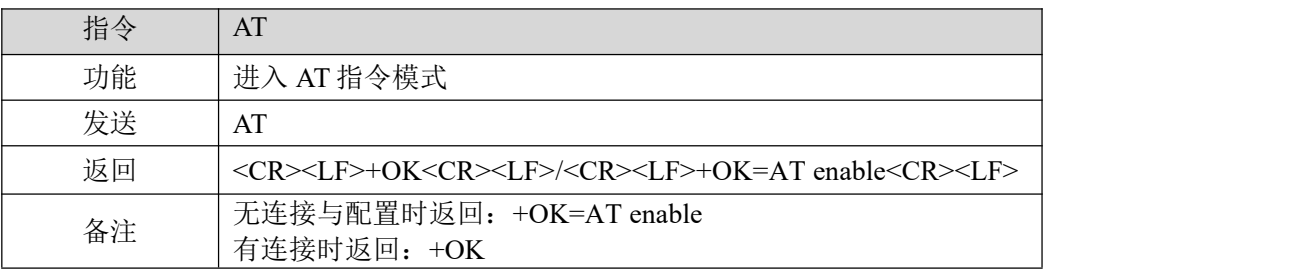

#### 【举例】

先发送+++不用换行 在发送 AT 也不用换行 收到\r\n+OK\r\n 或\r\n+OK=AT enable\r\n

# <span id="page-5-1"></span>1.3 退出 AT 指令

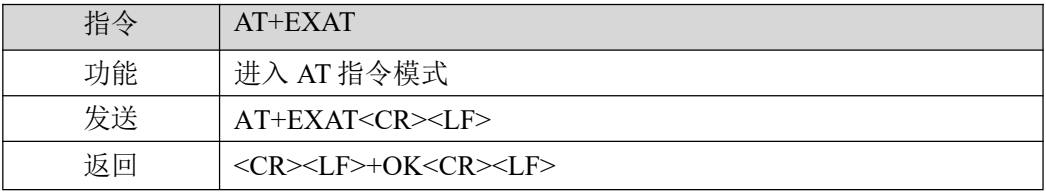

#### 【举例】

发送:AT+EXAT\r\n 收到: \r\n+OK\r\n 等待设备重启。

# <span id="page-5-2"></span>1.4 查询型号

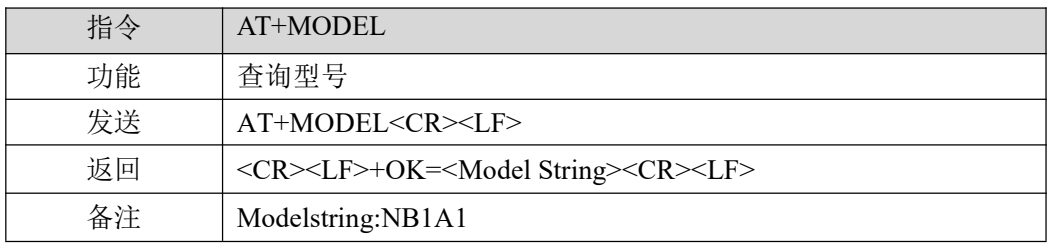

【举例】

发送: AT+MODEL\r\n

<span id="page-5-3"></span>收到: \r\n +OK=NB1A1 \r\n

# 1.5 查询/设置名称

指令 | AT+NAME

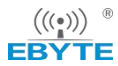

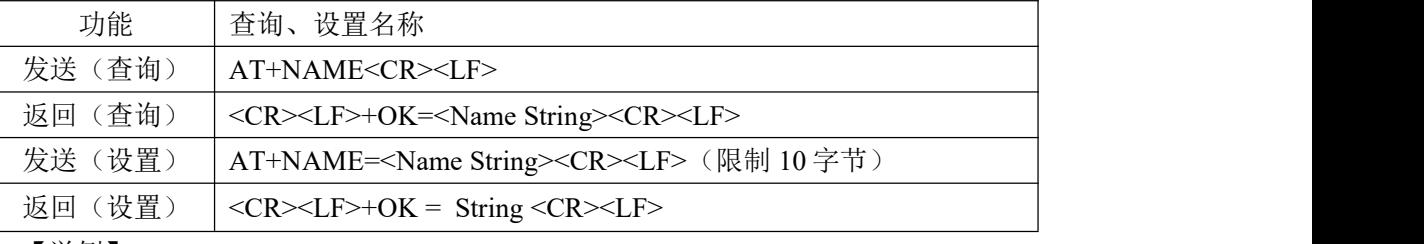

【举例】

**查询: 2008年 - 2008年 - 2008年 - 2008年 - 2008年 - 2008年 - 2008年 - 2008年 - 2008年 - 2008年 - 2008年 - 2008年 - 2008年 - 20** 

发送: AT+NAME\r\n

收到: \r\n +OK=A001\r\n

设置:

发送: AT+NAME=001\r\n

收到:  $\forall r \in +OK = 001 \forall r \in \mathbb{R}$ 

# <span id="page-6-0"></span>1.6 查询/设置 ID

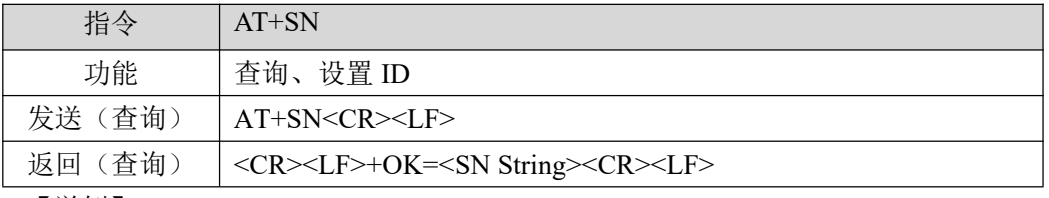

【举例】

查询: 发送: AT+SN\r\n

<span id="page-6-1"></span>收到: \r\n +OK=S001\r\n

# 1.7 重启

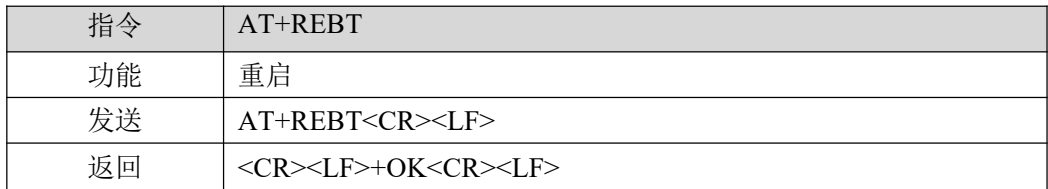

【举例】

发送: AT+REBT\r\n 收到: \r\n +OK \r\n 等待重启完成。

# <span id="page-6-2"></span>1.8 恢复出厂设置

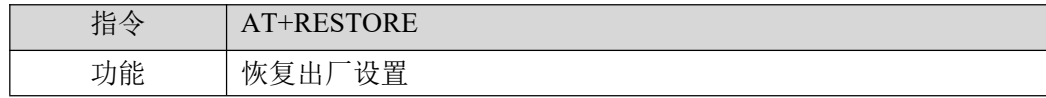

 $\frac{\left(\left(\left(\binom{\bullet}{\hat{r}}\right)\right)\right)^{-\circ}}{\mathsf{EBYT}}$ 

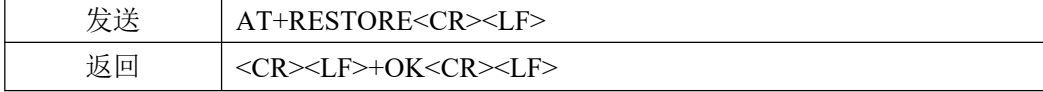

【举例】

发送: AT+RESTORE\r\n 收到: \r\n +OK \r\n

等待重启完成。

# <span id="page-7-0"></span>1.9 查询版本信息

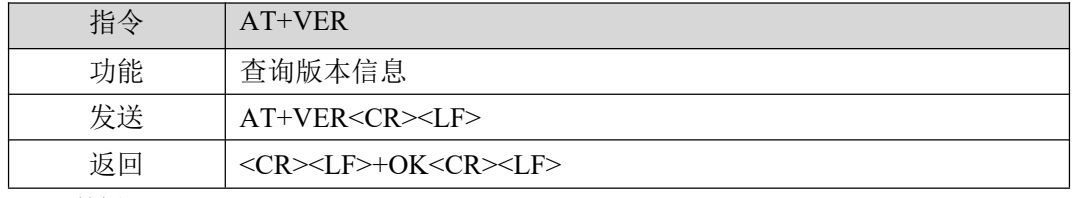

【举例】

发送: AT+VER\r\n

<span id="page-7-1"></span>收到:  $\forall x \in \text{OK} = 9101 - 0 - xx\$ 

# 1.10 查询/设置串口

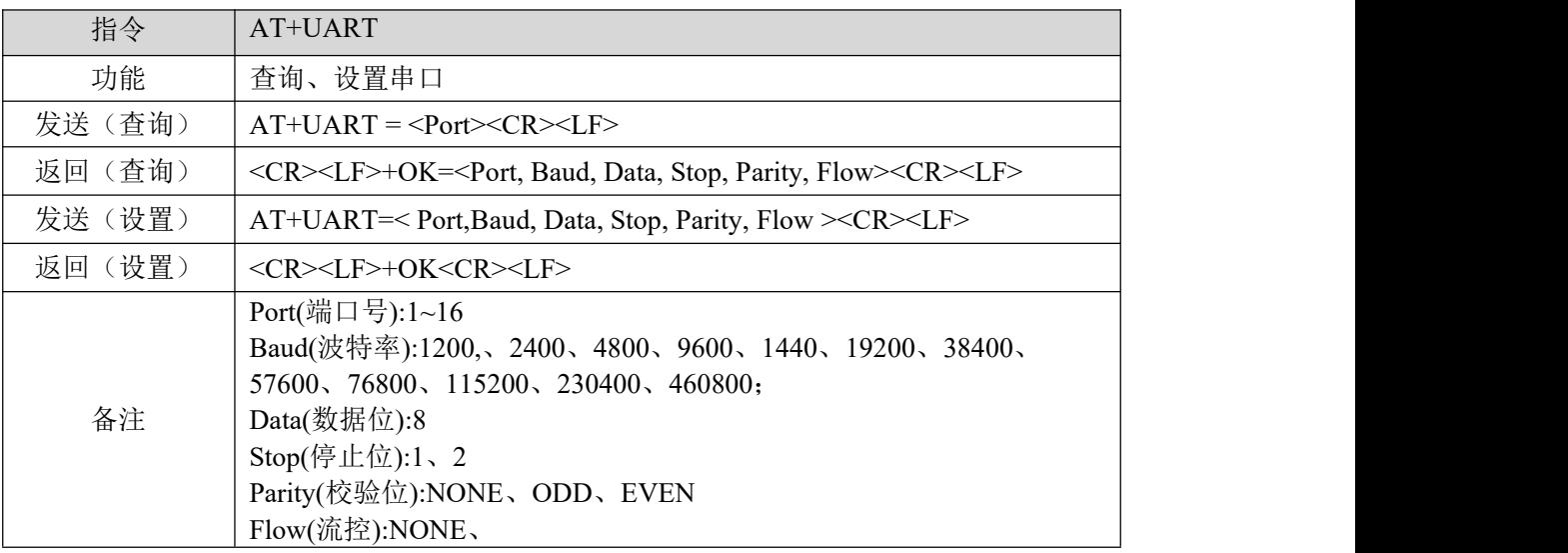

【举例】

查询:

发送: AT+UART=1\r\n

收到: \r\n+OK=1,115200,8,1,NONE,NONE\r\n

设置:

- 发送: AT+UART=1,115200,8,1,NONE,NONE\r\n
- 收到: \r\n+OK\r\n

# <span id="page-8-0"></span>1.11 查询 MAC 地址

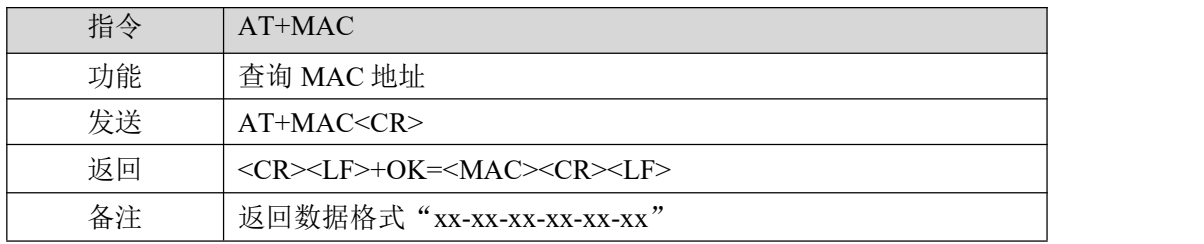

【举例】

发送: AT+MAC\r\n

<span id="page-8-1"></span>收到: \r\n+OK=84-C2-E4-36-05-A2\r\n

### 1.12 查询/设置网络参数

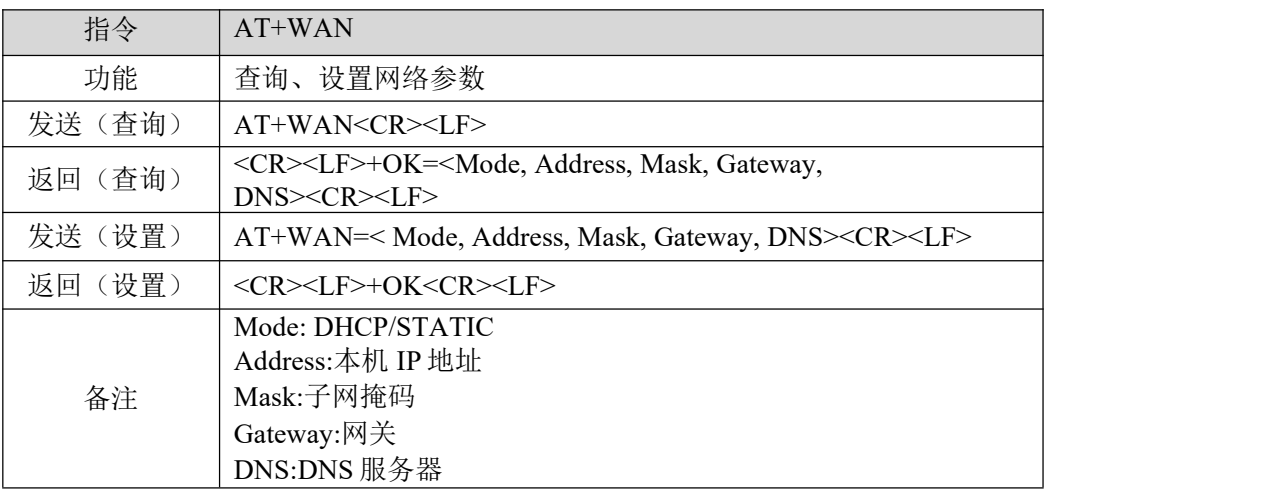

【举例】

查询:

发送: AT+WAN\r\n

收到: \r\n+OK=STATIC ,192.168.3.7,255.255.255.0,192.168.3.1,114.114.114.114\r\n

- 设置: (动态 IP)
- 发送: AT+WAN=DHCP\r\n
- 收到: \r\n+OK\r\n
- 设置:(静态 IP)
- 发送: AT+WAN=STATIC,192.168.3.7,255.255.255.0,192.168.3.1,114.114.114.114\r\n 收到: \r\n+OK\r\n

# <span id="page-8-2"></span>1.13 查询/设置本地端口号

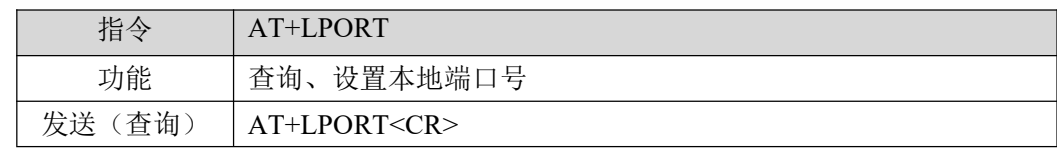

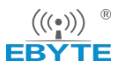

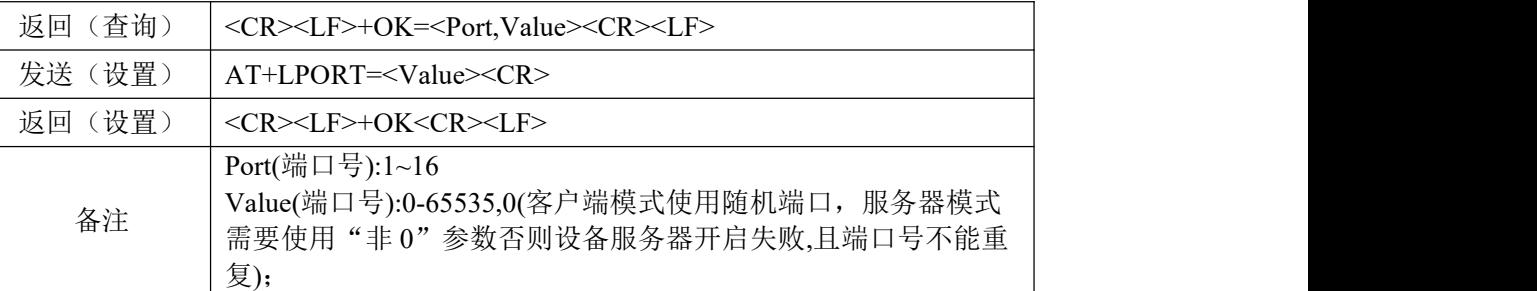

【举例】

查询:

发送: AT+LPORT=1\r\n

收到: \r\n+OK=1,8887\r\n

设置:

发送: AT+LPORT=1,8883\r\n

收到: \r\n+OK\r\n

# <span id="page-9-0"></span>1.14 查询/设置本机工作模式及目标设备网络参数

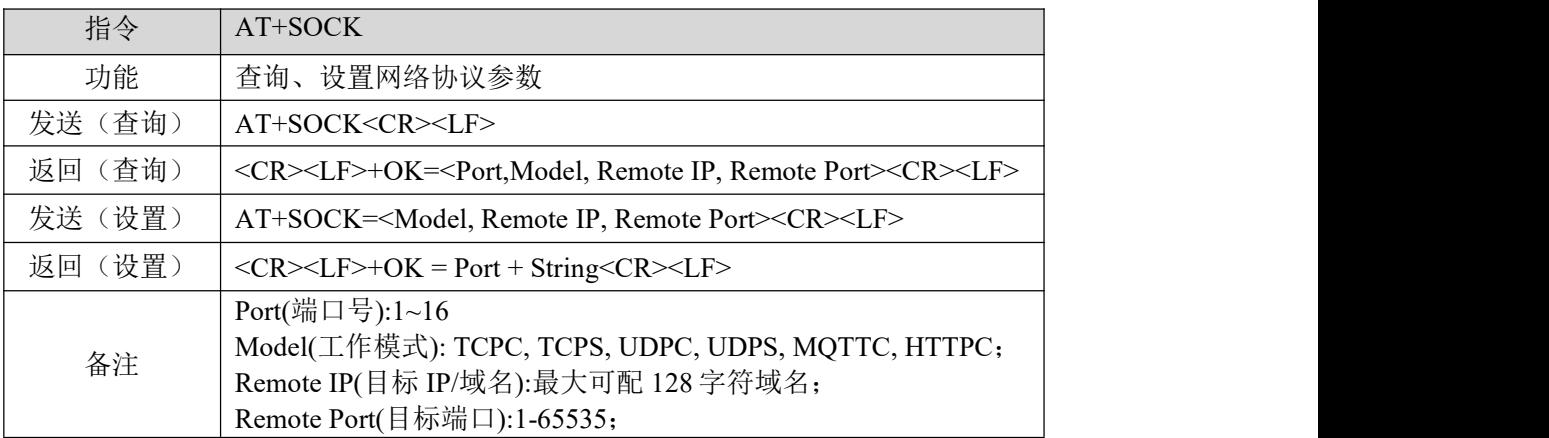

【举例】

查询:

发送: AT+SOCK=1\r\n

收到: \r\n+OK=1,TCPC,192.168.3.3,8888\r\n

设置:

- 发送: AT+SOCK=1,TCPC,192.168.3.100,8886\r\n
- 收到: \r\n+OK=1,"提示语"\r\n

# <span id="page-9-1"></span>1.15 查询网络链接状态

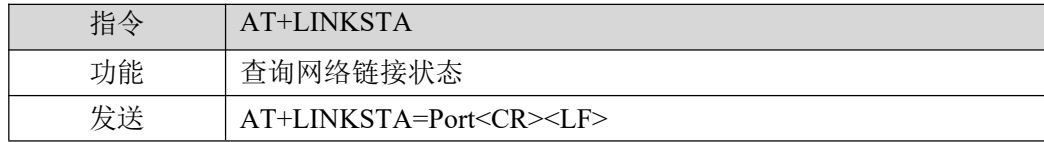

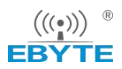

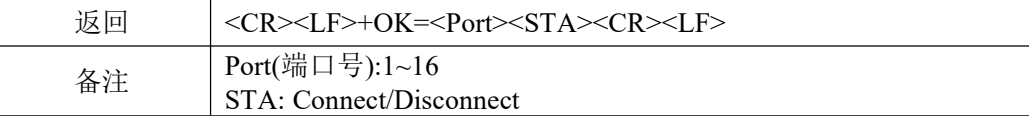

#### 【举例】

发送: AT+LINKSTA=1\r\n

<span id="page-10-0"></span>收到: \r\n+OK=1,Disconnect\r\n

# 1.16 查询/设置串口缓存清理状态

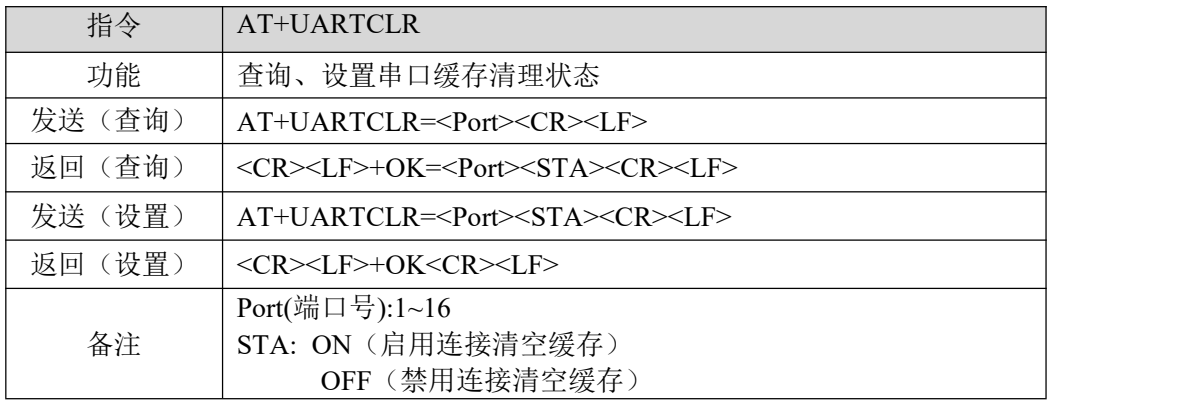

【举例】

查询:

发送: AT+UARTCLR=1\r\n

收到: \r\n+OK=1,ON\r\n

设置:

发送: AT+UARTCLR=1,OFF\r\n

<span id="page-10-1"></span>收到: \r\n+OK\r\n

# 1.17 查询/设置注册包模式

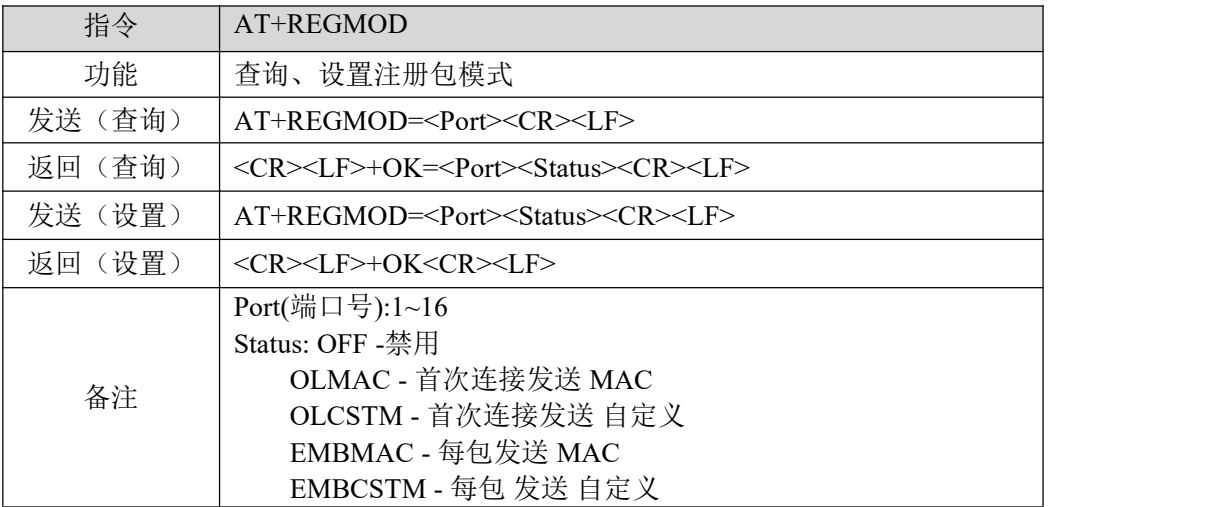

【举例】

查询:

发送: AT+REGMOD=1\r\n

 $\left(\left(\left(\begin{smallmatrix} \bullet & \\ & \bullet \end{smallmatrix}\right)\right) \right)$  ( **EBYTE** 

> 收到: \r\n+OK=1,OFF\r\n 设置: 发送: AT+REGMOD=1,OLMAC\r\n 收到: \r\n+OK\r\n

# <span id="page-11-0"></span>1.18 查询/设置自定义注册包内容

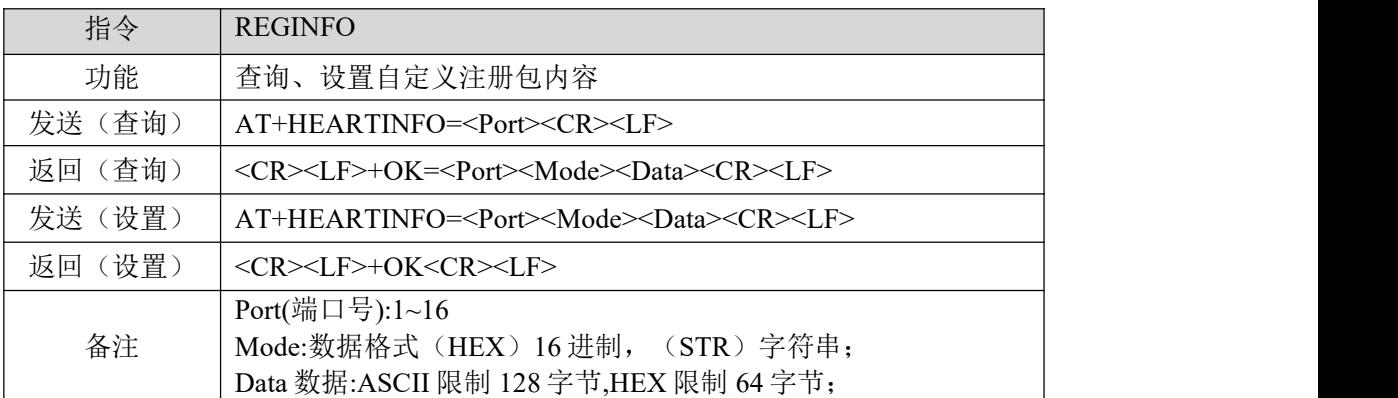

【举例】

查询:

- 发送: AT+REGINFO=1\r\n
- 收到: \r\n+OK=STR,regist msg\r\n

设置:

- 发送: AT+REGINFO=1,STR,EBTYE TEST\r\n
- 收到: \r\n+OK\r\n

# <span id="page-11-1"></span>1.19 查询/设置心跳包模式

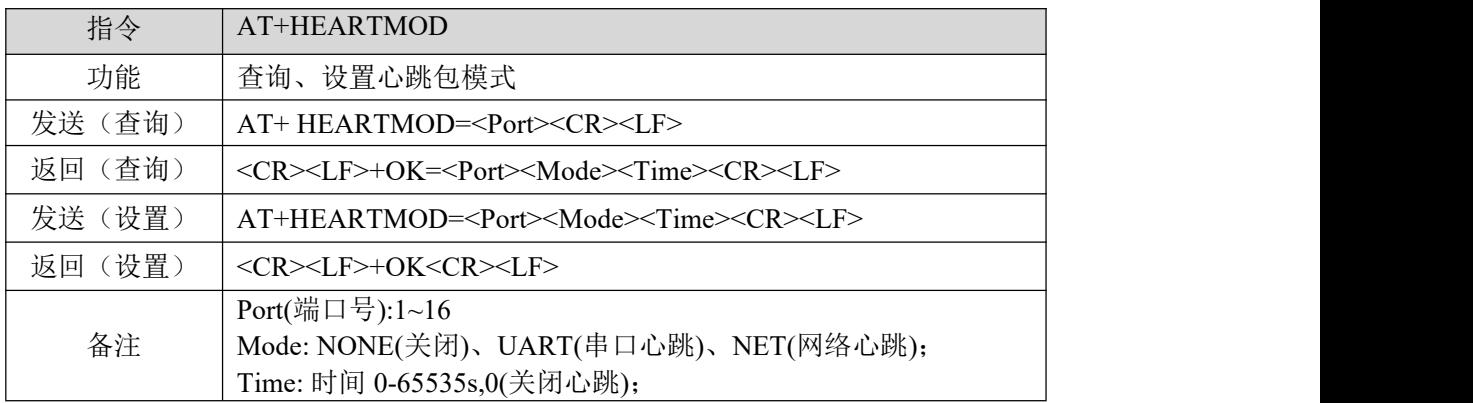

【举例】

查询:

发送: AT+HEARTMOD=1\r\n

收到: \r\n+OK=1,NONE,0\r\n

- 发送: AT+HEARTMOD=1,NET,50\r\n
- 收到: \r\n+OK\r\n

# <span id="page-12-0"></span>1.20 查询/设置心跳数据

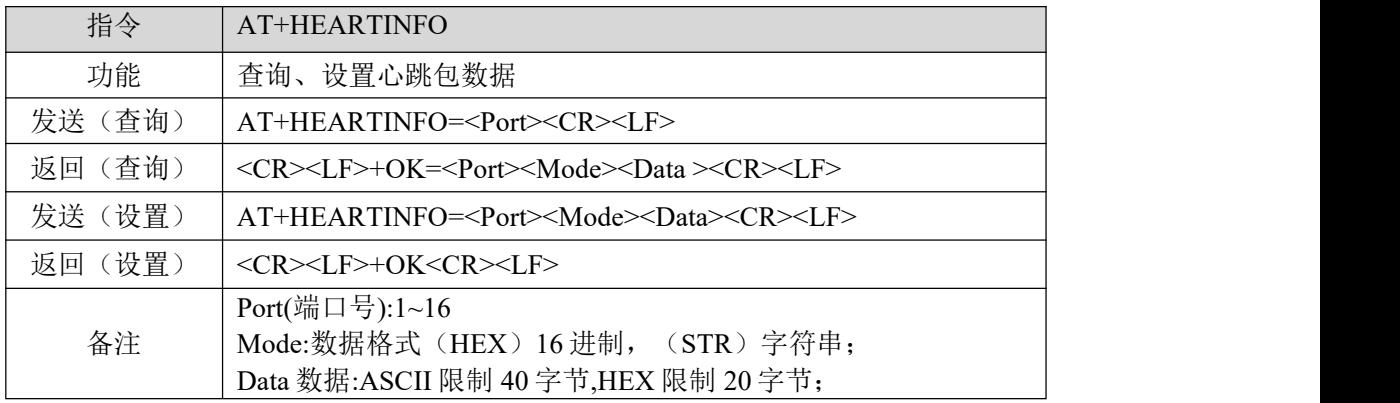

【举例】

查询:

- 发送: AT+HEARTINFO=1\r\n
- 收到: \r\n+OK=1,STR,heart beat msg\r\n

设置:

- 发送: AT+HEARTINFO=1,STR,EBTYE HEART TEST\r\n
- 收到: \r\n+OK\r\n

# <span id="page-12-1"></span>1.21 查询/设置短连接时间

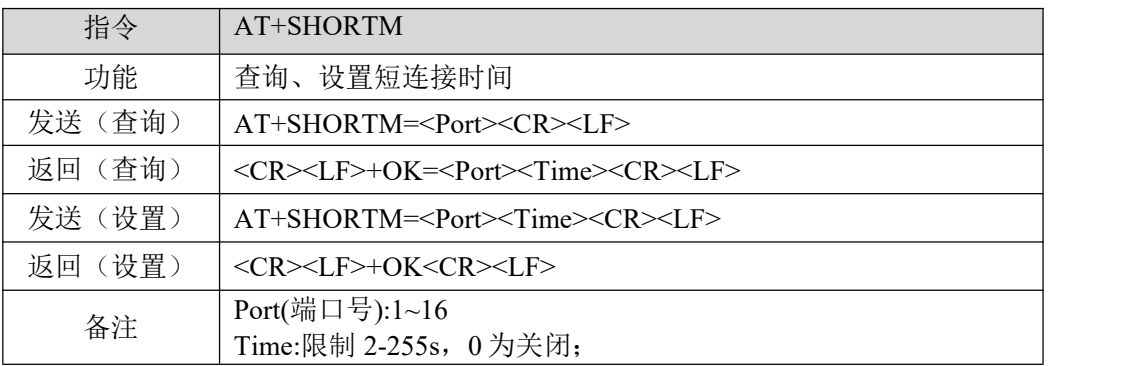

【举例】

查询:

发送: AT+SHORTM=1\r\n

收到:  $\forall r\infty$ +OK=1,0\r\n

设置:

发送: AT+SHORTM=1,5\r\n

收到: \r\n+OK\r\n

 $\frac{\left(\left(\left(\binom{\bullet}{\hat{i}}\right)\right)}{\text{EBYTE}}$ 

# <span id="page-13-0"></span>1.22 查询/设置超时重启时间

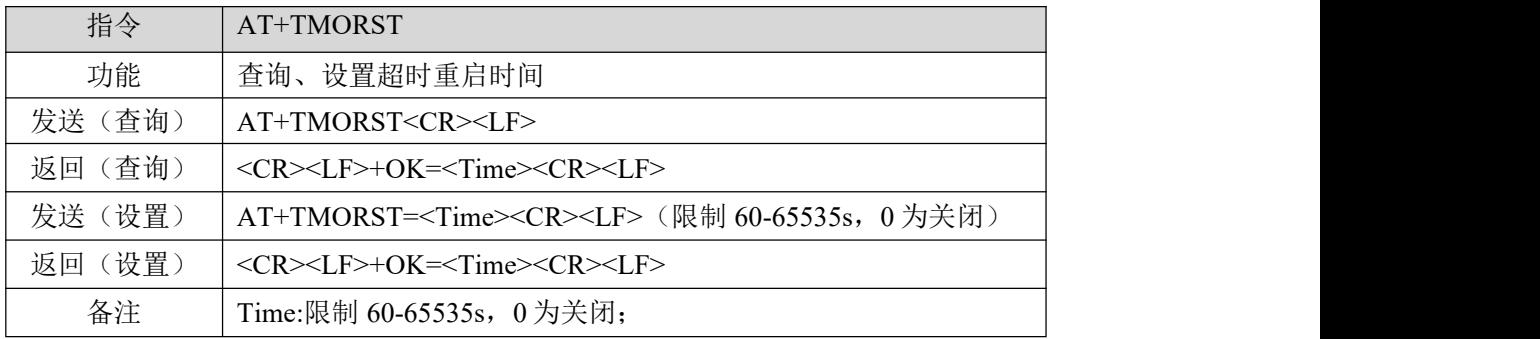

【举例】

查询:

发送: AT+TMORST\r\n

收到: \r\n+OK=1,300\r\n

设置:

发送: AT+TMORST=1,350\r\n

<span id="page-13-1"></span>收到: \r\n+OK=350\r\n

# 1.23 查询/设置断网重连时间

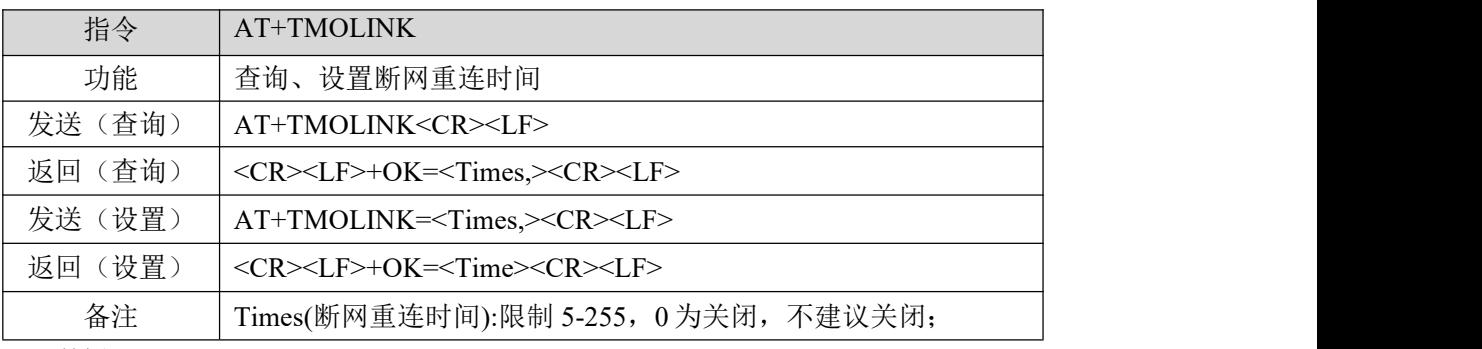

【举例】

查询:

发送: AT+TMOLINK\r\n

收到: \r\n+OK=5\r\n

设置:

发送: AT+TMOLINK=10\r\n

<span id="page-13-2"></span>收到: \r\n+OK=10\r\n

# 1.24 查询硬件版本

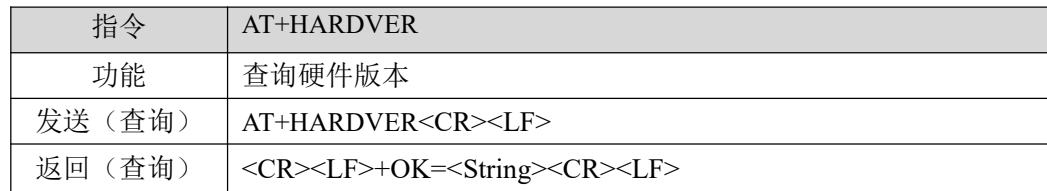

 $\frac{\left(\left(\left(\binom{c}{r}\right)\right)}{r}\right)^{r}}{r\sqrt{r}}$ [成都亿佰特电子科技有限公司](http://www.ebyte.com/product-view-news.aspx?id=300) 【串口服务器】NB1A1-AT 指令集

【举例】

查询:

发送: AT+HARDVER\r\n

<span id="page-14-0"></span>收到: \r\n+OK=V1.0\r\n

# 1.25 查询/设置网络 AT 开关

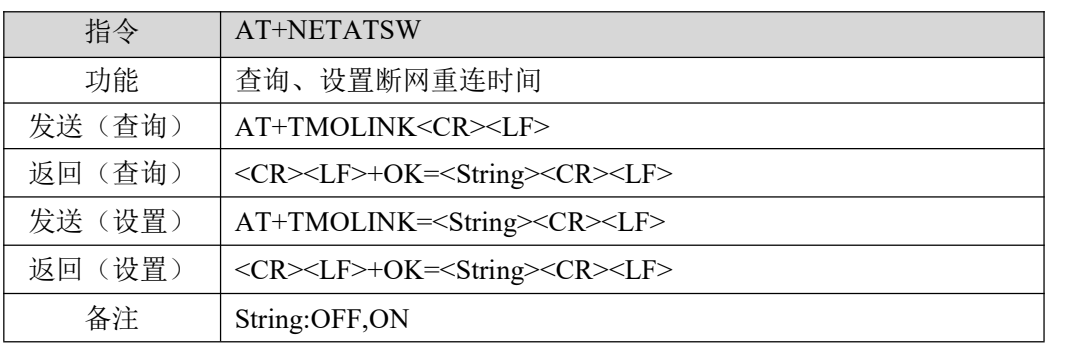

【举例】

查询:

发送: AT+NETATSW\r\n

收到: \r\n+OK=OFF\r\n

设置:

发送: AT+NETATSW=ON\r\n

<span id="page-14-1"></span>收到: \r\n+OK=10\r\n

# 1.26 查询/设置网络 AT 包头

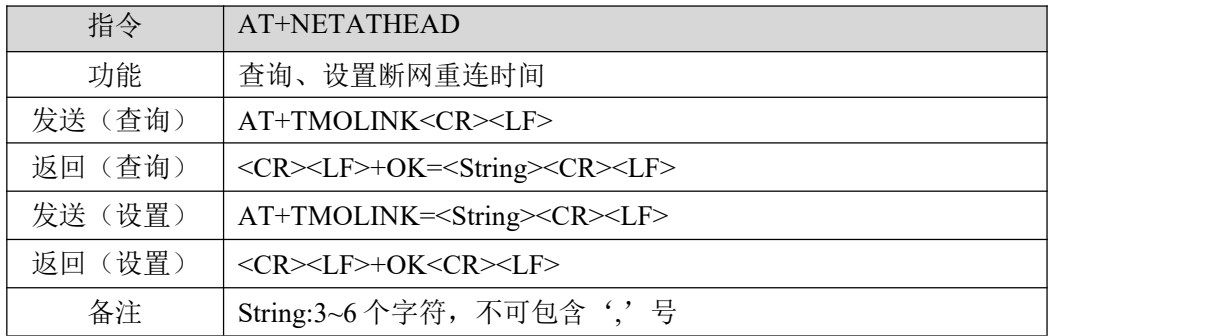

【举例】

查询:

发送: AT+NETATHEAD\r\n

收到: \r\n+OK=NET\r\n

设置:

发送: AT+NETATHEAD=HELLO\r\n

收到: \r\n+OK\r\n

# <span id="page-15-0"></span>1.27 查询/配置串口映射功能

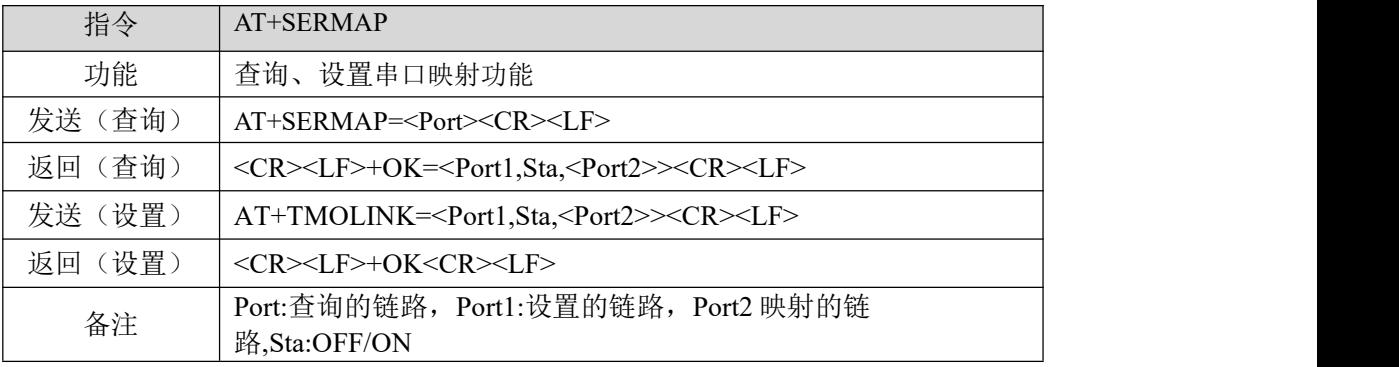

【举例】

查询:

- 发送: AT+SERMAP=1\r\n
- 收到: \r\n+OK=1,OFF\r\n 或者\r\n+OK=1,ON,3\r\n

设置:

开:

- 发送: AT+SERMAP=1,ON,5\r\n
- 收到: \r\n+OK\r\n

 $\frac{1}{\mathcal{K}}$  . The contract of  $\frac{1}{\mathcal{K}}$  . The contract of  $\frac{1}{\mathcal{K}}$  .

- 发送: AT+SERMAP=1,OFF\r\n
- 收到: \r\nOK=1\r\n

# <span id="page-16-0"></span>第 **2** 章 "**Modbus** 功能"**AT** 指令集

# <span id="page-16-1"></span>2.1 "Modbus 功能"指令汇总

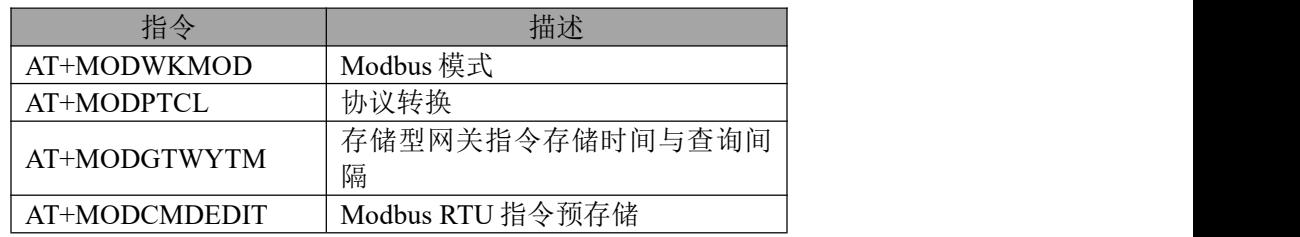

# <span id="page-16-2"></span>2.2 查询 Modbus 工作模式, 及指令超时时间

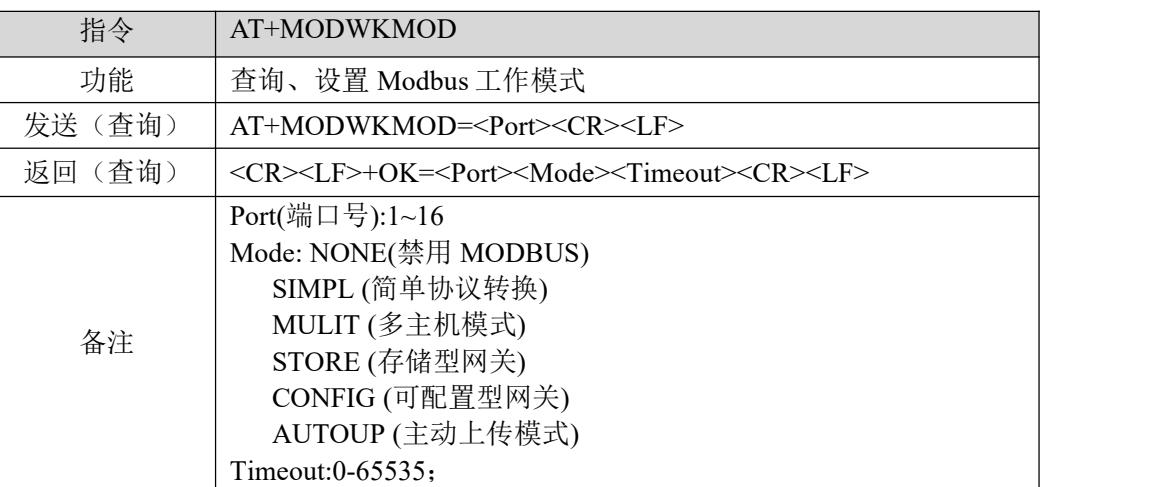

查询:

- 发送: AT+MODWKMOD=1\r\n
- 收到: \r\n+OK==1,SIMPL,100\r\n

设置:

- 发送: AT+MODWKMOD=1,MULIT,1000\r\n
- 收到: \r\n+OK\r\n

# <span id="page-16-3"></span>2.3 开启 Modbus TCP 到 Modbus RTU 协议转换

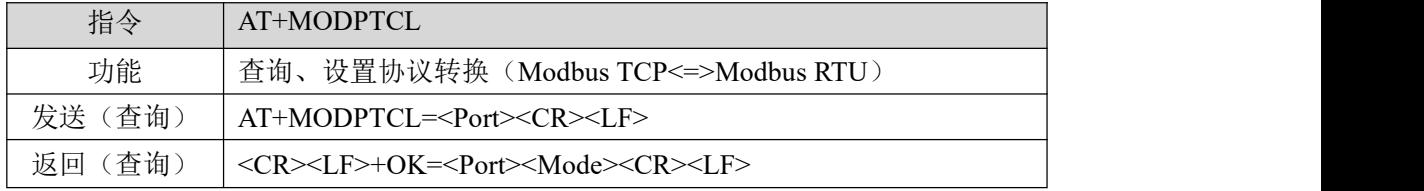

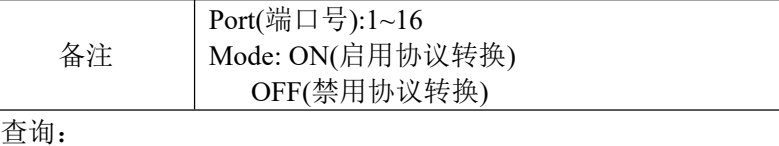

- 发送: AT+MODPTCL=1\r\n
- 收到: \r\n+OK=ON\r\n

设置:

- 发送: AT+MODPTCL=1,ON\r\n
- 收到: \r\n+OK\r\n

# <span id="page-17-0"></span>2.4 设置 Modbus 网关指令存储时间与自动查询间隔

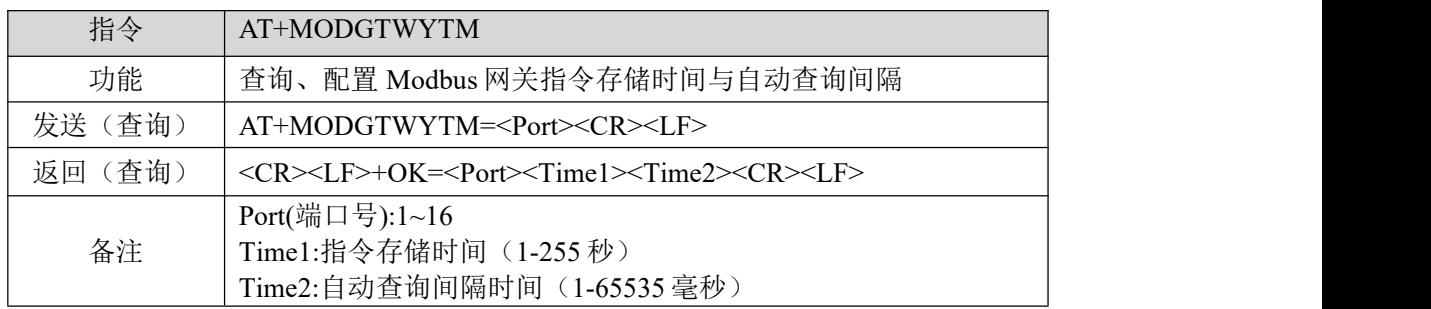

查询:

- 发送: AT+MODGTWYTM=1\r\n
- 收到: \r\n+OK=1,10,200\r\n

设置:

- 发送: AT+MODGTWYTM=1,5,100\r\n
- 收到: \r\n+OK\r\n

# <span id="page-17-1"></span>2.5 Modbus 配置型网关预存指令查询与编辑

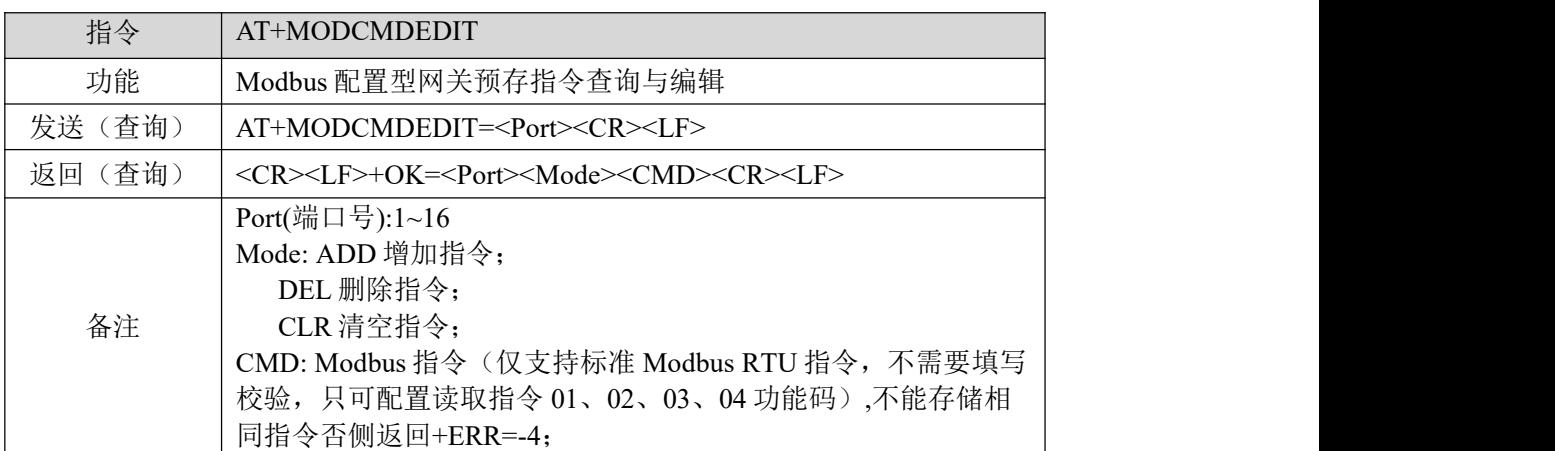

查询:

发送: AT+MODCMDEDIT=1\r\n

收到: \r\n+OK=1\r\n

- 1: 02 03 00 00 00 02\r\n
- 2: 01 03 00 05 00 00\r\n

 $\frac{\left(\left(\left(\binom{\bullet}{\bullet}\right)\right)}{\bullet} \right)^{-\circ}}{\mathsf{EBYTE}}$ [成都亿佰特电子科技有限公司](http://www.ebyte.com/product-view-news.aspx?id=300) 【串口服务器】NB1A1-AT 指令集

设置:

- 发送: AT+MODCMDEDIT=1,ADD,0103000A0003\r\n(添加指令)
- 收到: \r\n+OK\r\n
- 发送: AT+MODCMDEDIT=1,DEL,0103000A0003\r\n(删除指令)
- 收到: \r\n+OK\r\n
- 发送: AT+MODCMDEDIT=1,CLR\r\n(清空指令)
- 收到: \r\n+OK\r\n

# <span id="page-19-0"></span>第 **3** 章 "物联网功能"**AT** 指令集

# <span id="page-19-1"></span>3.1 "物联网功能"指令汇总

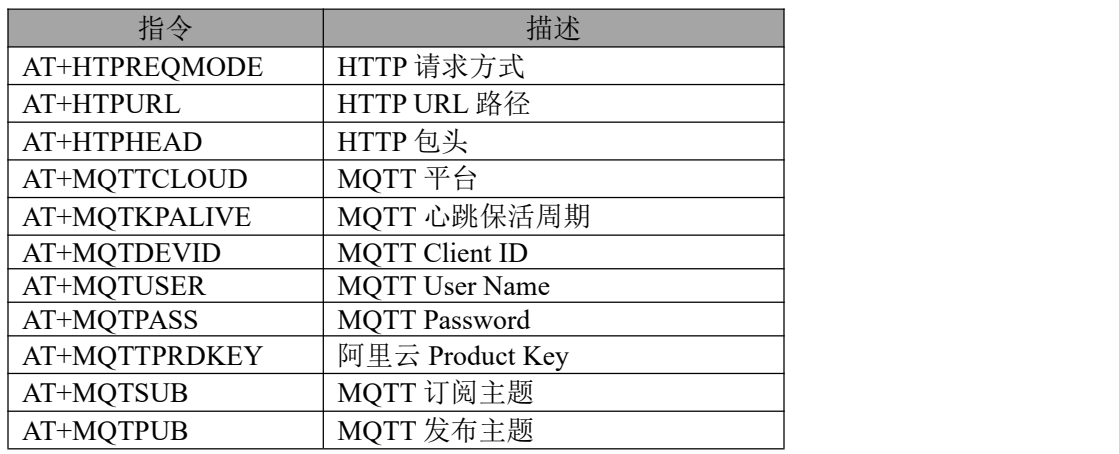

# <span id="page-19-2"></span>3.2 MQTT 与 HTTP 目标 IP 或域名配置

参考"查询/设置本机工作模式及目标设备网络参数"。 设置 MQTT 模式与目标参数: 发送: AT+SOCK=1,MQTTC, mqtt.heclouds.com,6002\r\n 收到: \r\n+OK\r\n

设置 HTTP 模式与目标参数: 发送: AT+SOCK=1,HTTPC,www.baidu.com,80\r\n 收到: \r\n+OK\r\n

# <span id="page-19-3"></span>3.3 查询/设置 HTTP 请求方式

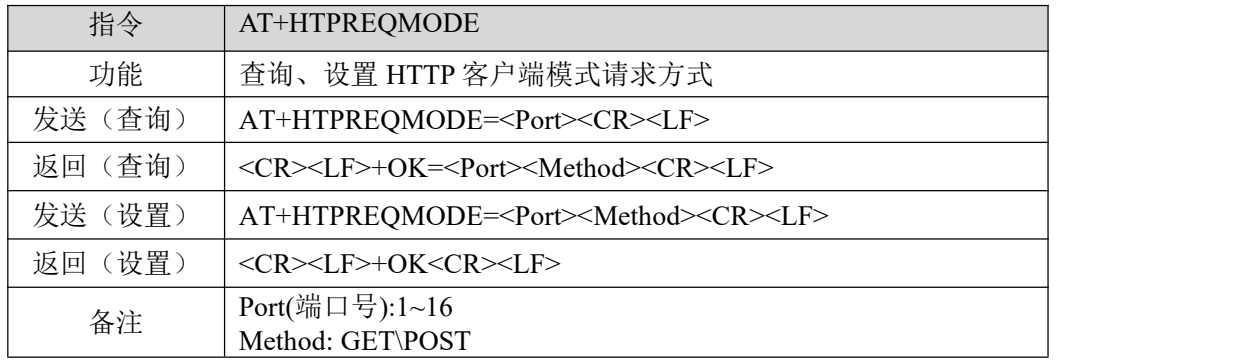

【举例】

 $\frac{\left(\left(\left(\binom{c}{r}\right)\right)\right)}{r}$ 

查询:

- 发送: AT+HTPREQMODE=1\r\n
- 收到: \r\n+OK=1,GET\r\n
- 设置:
- 发送: AT+HTPREQMODE=1,POST\r\n
- 收到: \r\n+OK\r\n

# <span id="page-20-0"></span>3.4 查询/设置 HTTP URL 路径

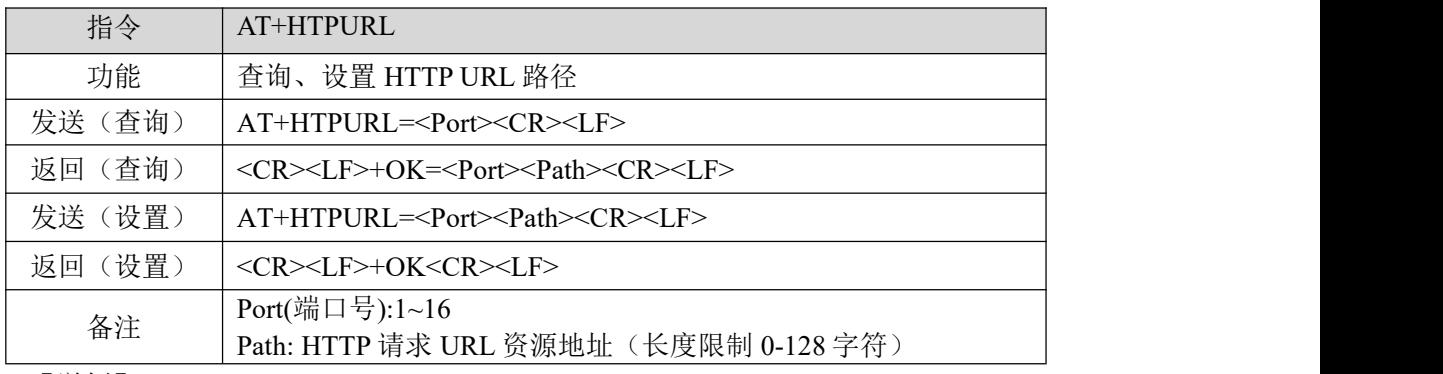

【举例】

- 查询:
- 发送: AT+HTPURL=1\r\n
- 收到: \r\n+OK=1,/1.php?\r\n
- 设置:
- 发送: AT+HTPURL=1,/view/ed7e65a90408763231126edb6f1aff00bfd57061.html\r\n 收到: \r\n+OK\r\n

# <span id="page-20-1"></span>3.5 查询/设置 HTTP 包头

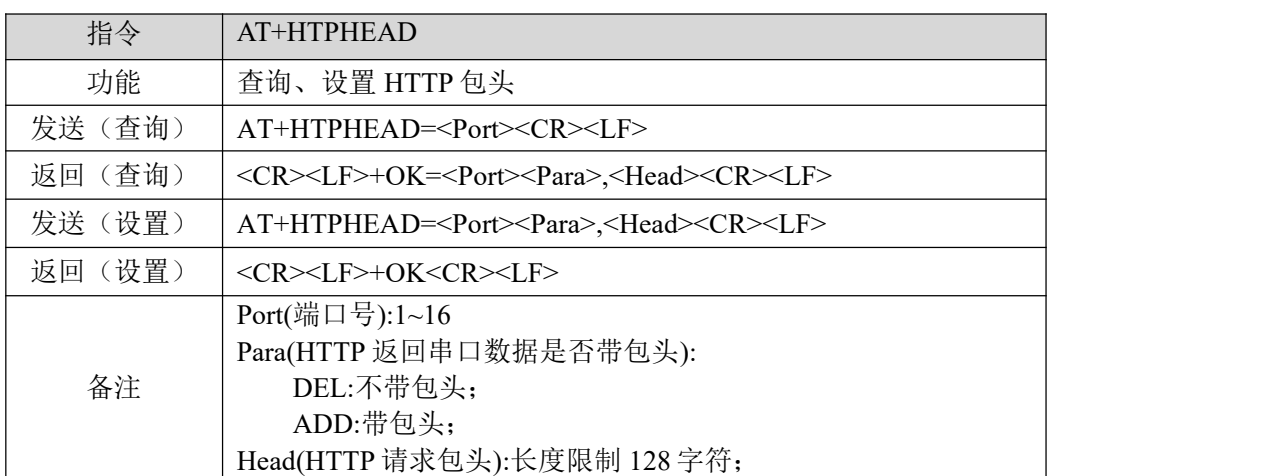

#### 【举例】

**查询: 2008年 - 2008年 - 2008年 - 2008年 - 2008年 - 2008年 - 2008年 - 2008年 - 2008年 - 2008年 - 2008年 - 2008年 - 2008年 - 20** 

- 发送: AT+HTPHEAD=1\r\n
- 收到: \r\n+OK=1,DEL,User-Agent: Mozilla/5.0\r\n

 $\frac{\left(\left(\left(\binom{c}{r}\right)\right)\right)^{-\circ}}{\mathsf{EBYTE}}$ 

设置:

发送:AT+HTPHEAD=1,ADD, Host:www.ebyte.com\r\n

收到: \r\n+OK\r\n

# <span id="page-21-0"></span>3.6 查询/设置 MQTT 目标平台

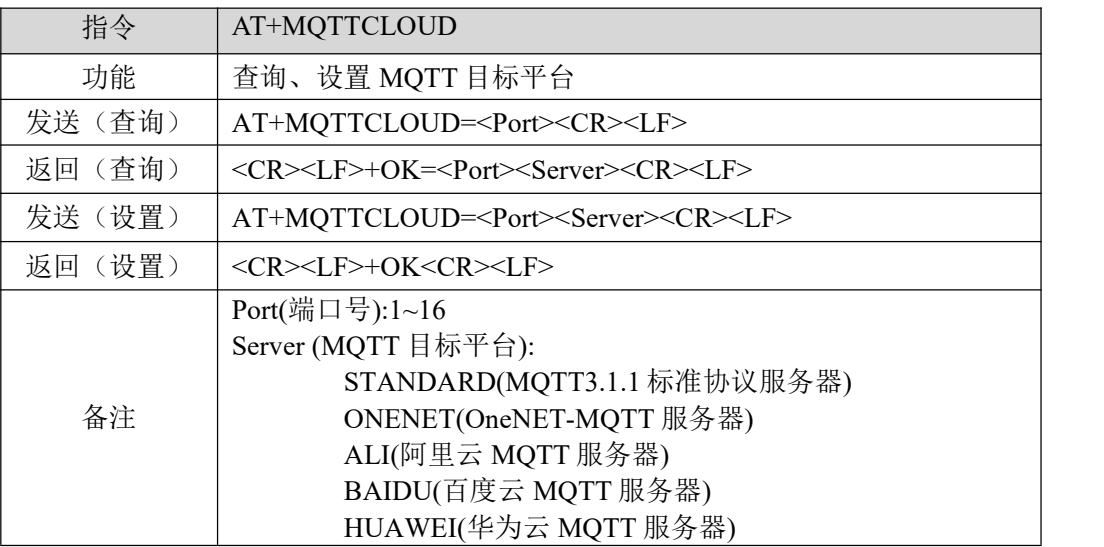

【举例】

**查询: 2008年 - 2008年 - 2008年 - 2008年 - 2008年 - 2008年 - 2008年 - 2008年 - 2008年 - 2008年 - 2008年 - 2008年 - 2008年 - 20** 

- 发送: AT+MQTTCLOUD=1\r\n
- 收到: \r\n+OK=1,STANDARD\r\n

设置:

- 发送: AT+MQTTCLOUD=1,BAIDU\r\n
- 收到: \r\n+OK\r\n

# <span id="page-21-1"></span>3.7 查询/设置 MQTT 保活心跳包发送周期

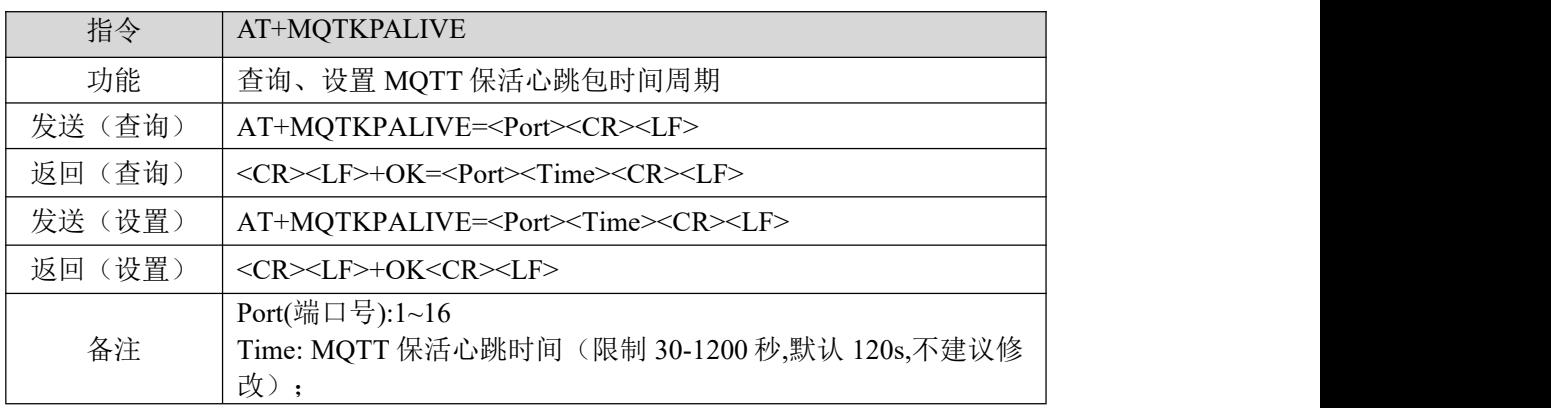

#### 【举例】

查询:

- 发送: AT+MQTKPALIVE=1\r\n
- 收到: \r\n+OK=1,120\r\n

设置:

 $\frac{\left(\left(\left(\binom{c}{r}\right)\right)\right)^{-\circ}}{\mathsf{EBYTE}}$ 

发送: AT+MQTKPALIVE=1,120\r\n 收到: \r\n+OK\r\n

# <span id="page-22-0"></span>3.8 查询/设置 MQTT 设备名(Client ID)

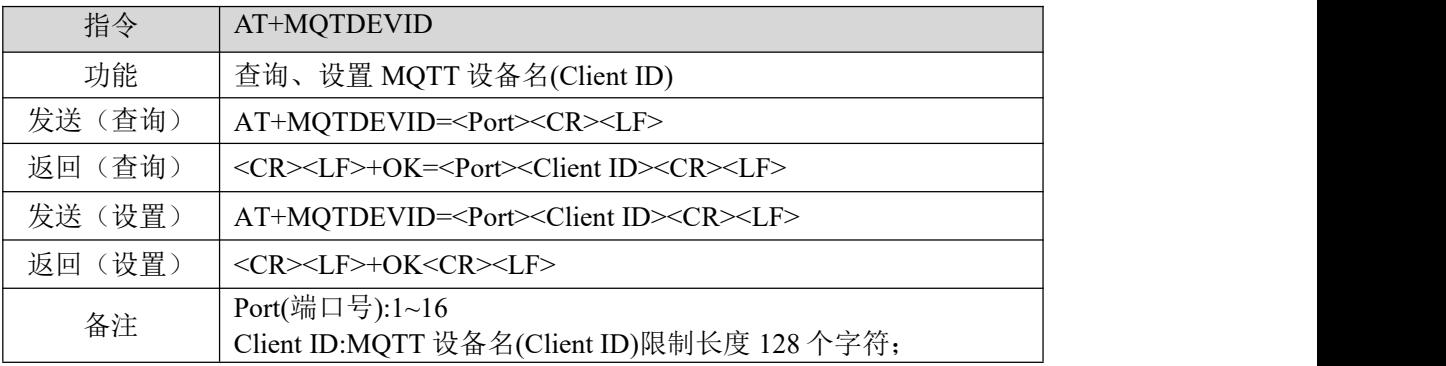

【举例】

查询:

发送: AT+MQTDEVID=1\r\n

收到: \r\n+OK=1,test-1\r\n

设置:

发送: AT+MQTDEVID=1,6164028686b027ddb5176\_NA111-TEST\r\n

收到: \r\n+OK\r\n

# <span id="page-22-1"></span>3.9 查询/设置 MQTT 用户名(User Name/Device Name)

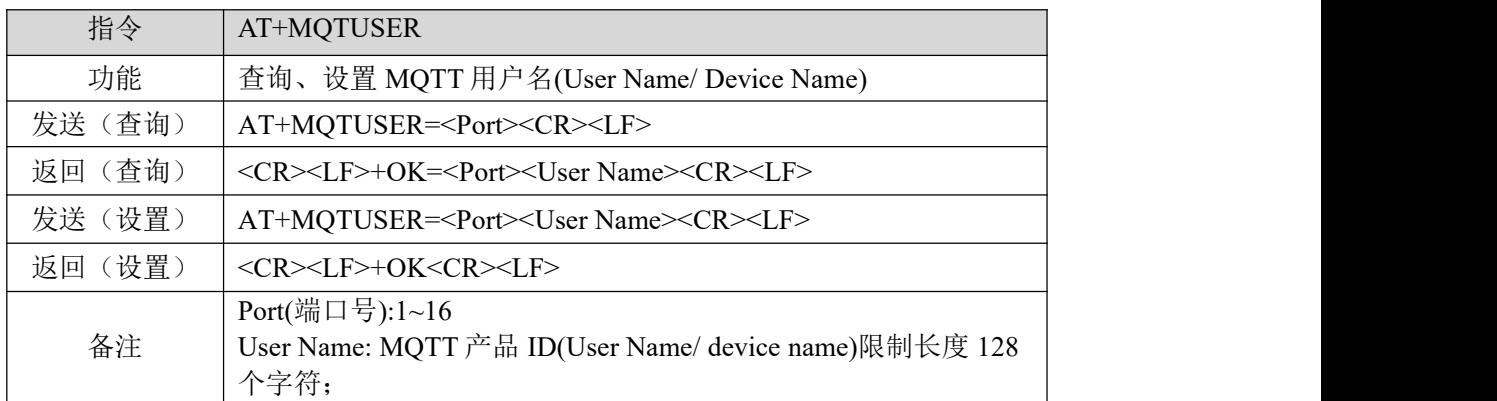

【举例】

查询:

发送: AT+MQTUSER=1\r\n

收到: \r\n+OK=1,ebyte-IOT\r\n

设置:

发送: AT+MQTUSER=1,12345678&a1Ofdo5l0\r\n

收到: \r\n+OK\r\n

 $\frac{\left(\left(\left(\binom{\bullet}{\hat{i}}\right)\right)}{\text{EBYTE}}$ 

# <span id="page-23-0"></span>3.10 查询/设置 MQTT 产品密码(MQTT password/Device Secret)

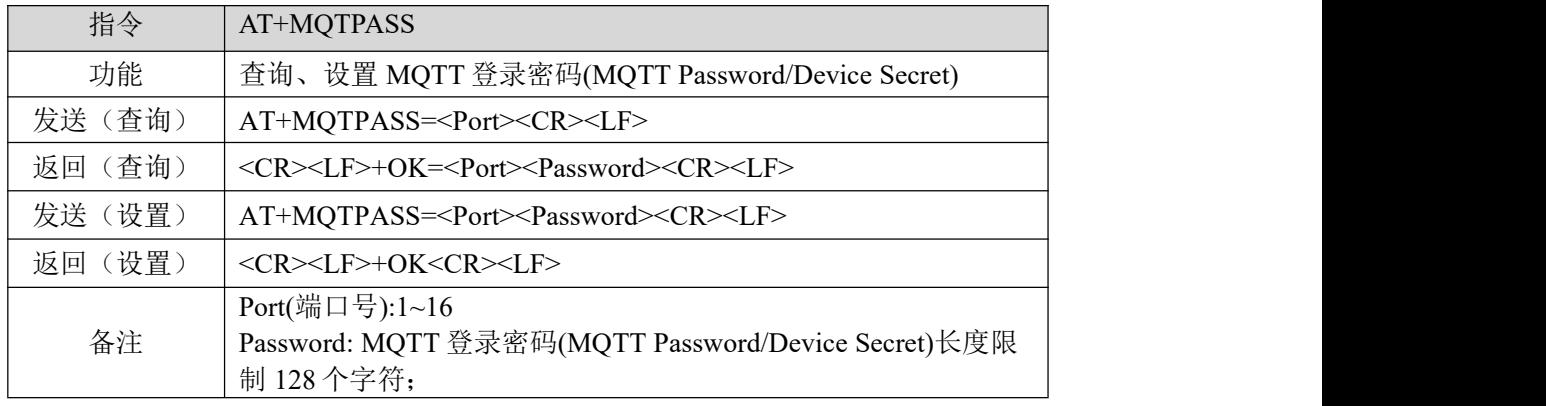

【举例】

查询:

- 发送: AT+MQTPASS=1\r\n
- 收到: \r\n+OK=1,12345678\r\n

设置:

- 发送: AT+MQTPASS=1,87654321\r\n
- 收到: \r\n+OK\r\n

# <span id="page-23-1"></span>3.11 查询/设置阿里云 MQTT 的 Product Key

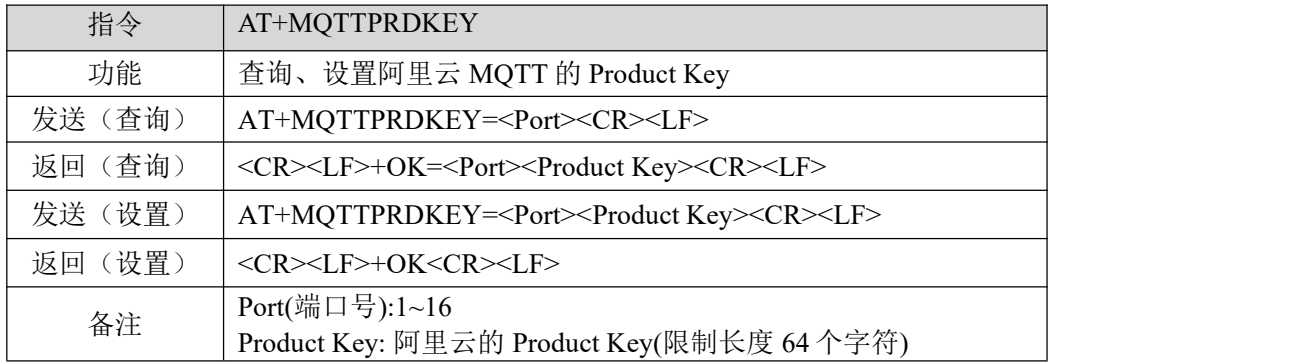

【举例】

查询:

- 发送: AT+MQTTPRDKEY=1\r\n
- 收到: \r\n+OK=1,user ProductKey\r\n

设置:

- 发送: AT+MQTTPRDKEY=1,a1HEeOIqVHU\r\n
- 收到: \r\n+OK\r\n

 $\frac{\left(\left(\left(\binom{c}{i}\right)\right)\right)}{EBYTE}$ 

# <span id="page-24-0"></span>3.12 查询/设置 MQTT 订阅主题

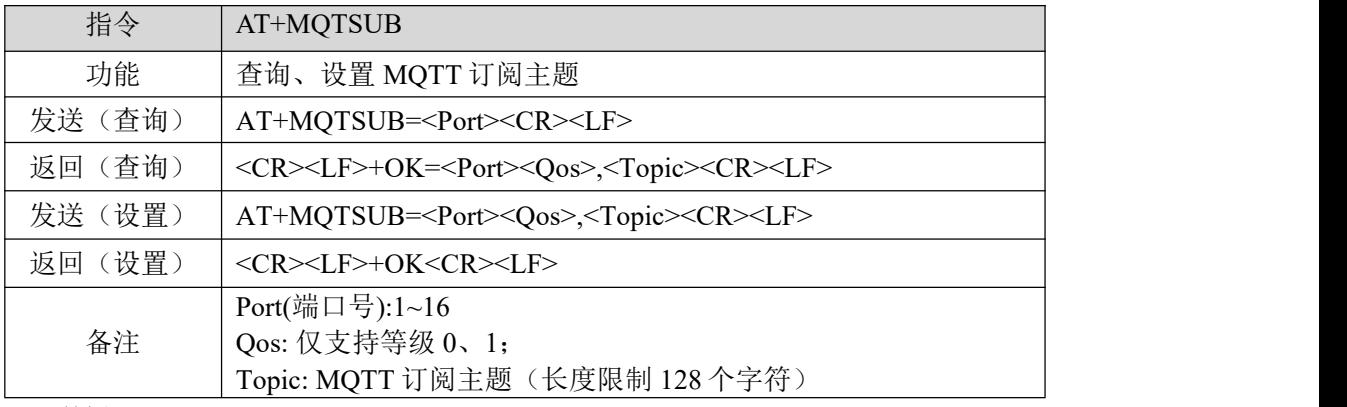

#### 【举例】

查询:

发送: AT+MQTSUB=1\r\n

收到: \r\n+OK= 1,0,topic \r\n

设置:

发送: AT+MQTSUB=1,0,/ggip6zWo8of/NA111-TEST/user/SUB\r\n

<span id="page-24-1"></span>收到: \r\n+OK\r\n

# 3.13 查询/设置 MQTT 发布主题

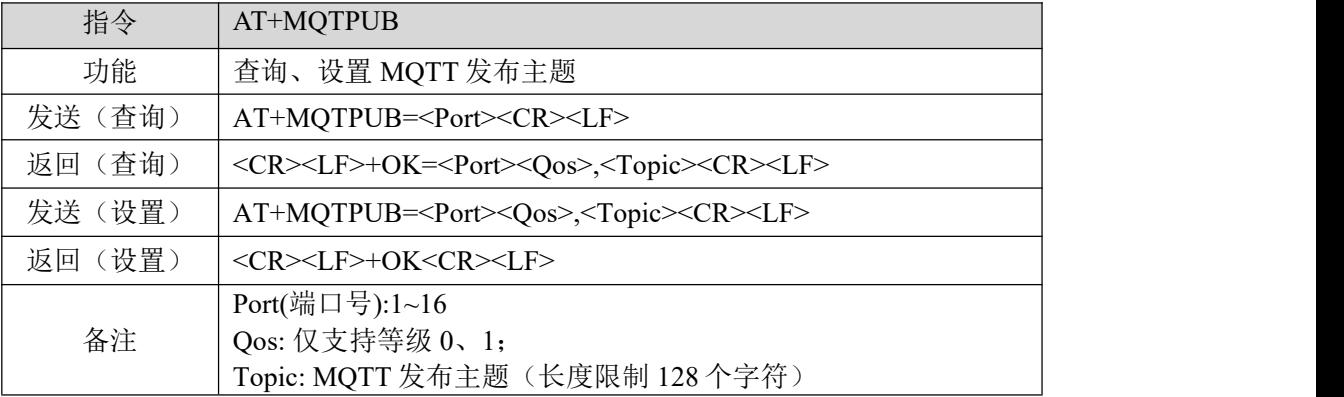

【举例】

查询:

发送: AT+MQTPUB=1\r\n

收到: \r\n+OK=1,0,topic \r\n

设置:

发送: AT+MQTPUB=1, 0,/ggip6zWo8of/NA111-TEST/user/PUB\r\n

收到: \r\n+OK\r\n

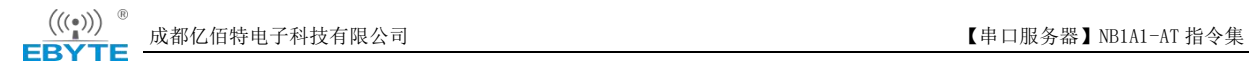

# <span id="page-25-0"></span>修订历史

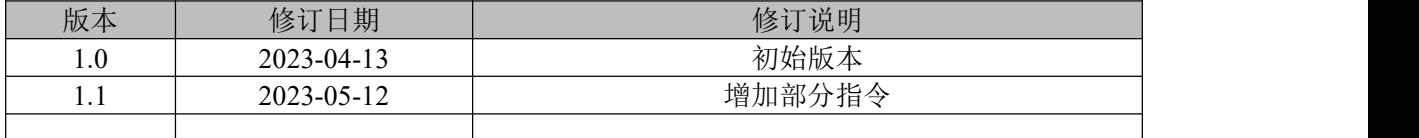

<span id="page-25-1"></span>关于我们

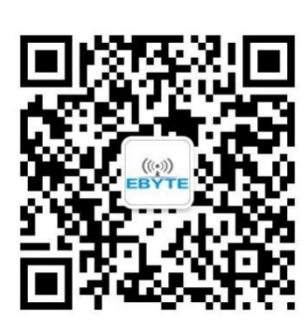

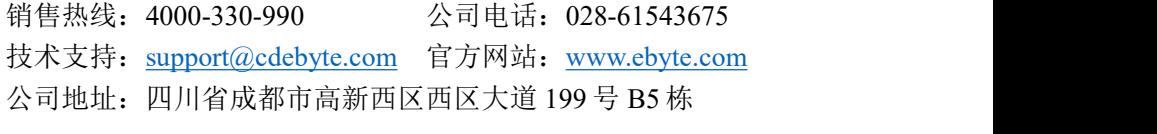

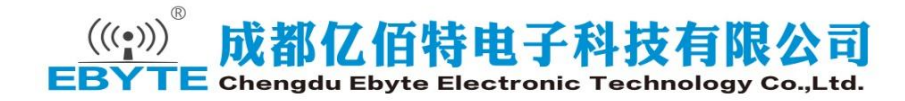